## **Kernelupgrade mit Genkernel**

Das Update hier gestaltet sich sehr einfach, wichtig ist das die Bootpartition gemountet ist. z.B.

mount /dev/sda1 /boot

Wurden die Source geladen stosst man das Update wie folgt an. Alte Config nicht vergessen zu kopieren.

```
genkernel --lvm --bootloader=grub --oldconfig --makeopts=-j5 all
genkernel --dmraid --bootloader=grub --oldconfig --menuconfig all
genkernel --kernel-config=/root/kernel-config --menuconfig --virtio all
```
Dies würde den Kernel vollautomatisch installieren, und die richtige Konfiguration in das Bootverzeichnis schreiben. Alte Sources löschen:

emerge -P gentoo-sources

From: <https://deepdoc.at/dokuwiki/> - **DEEPDOC.AT - enjoy your brain**

Permanent link: **[https://deepdoc.at/dokuwiki/doku.php?id=gentoo:kernelupgrade\\_mit\\_genkernel](https://deepdoc.at/dokuwiki/doku.php?id=gentoo:kernelupgrade_mit_genkernel)**

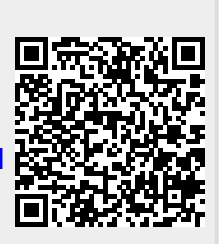

Last update: **2023/09/15 15:49**